# ApexSQL Defrag

Version 2019.x

Release Notes and Requirements

## System requirements

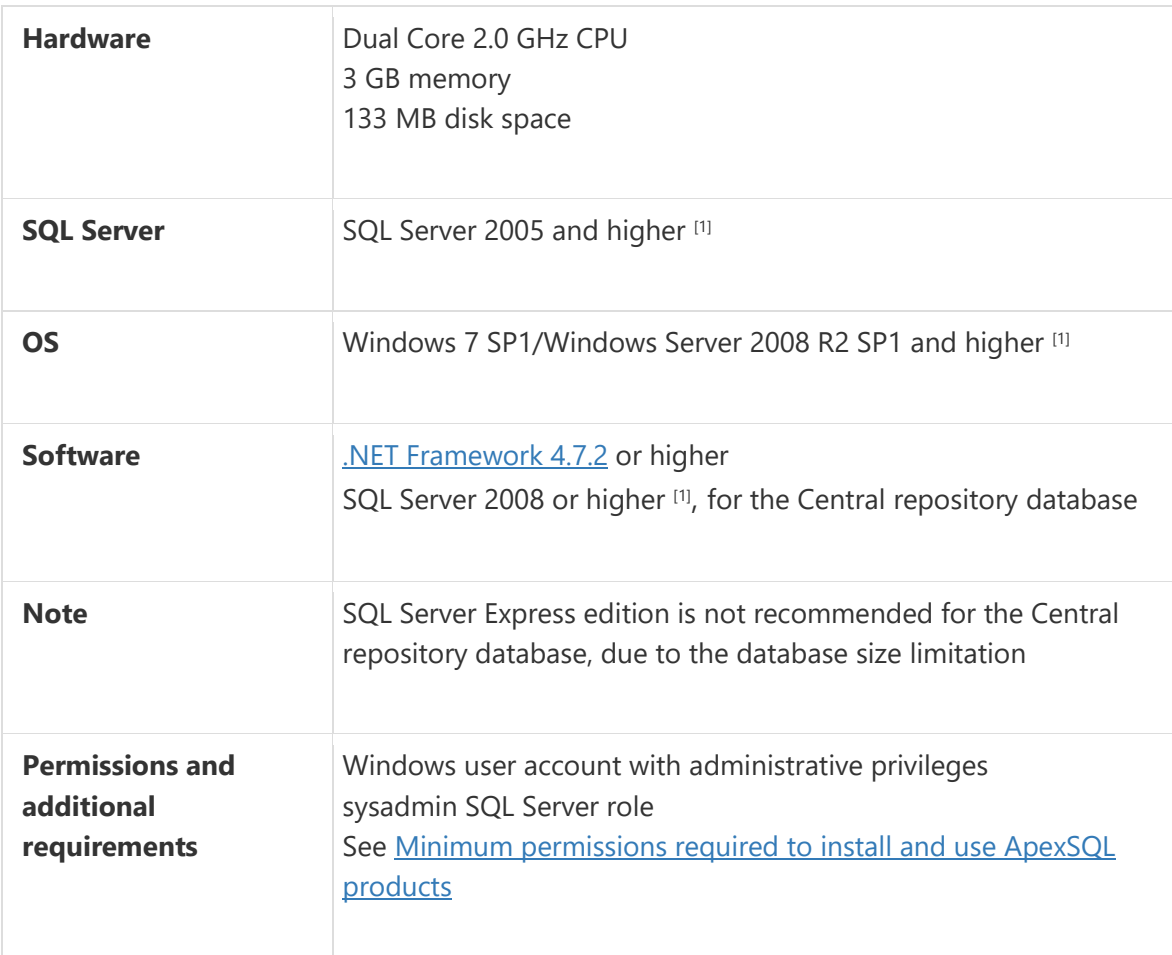

[1] See [Supported systems](https://www.apexsql.com/supported-software.aspx) for exact version support

## Supported Software

## Windows version

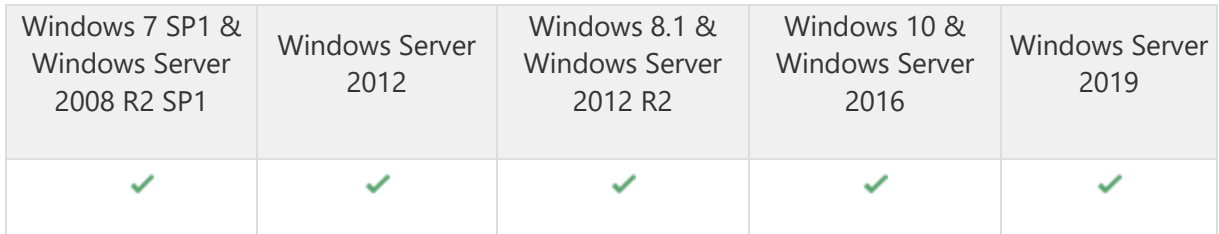

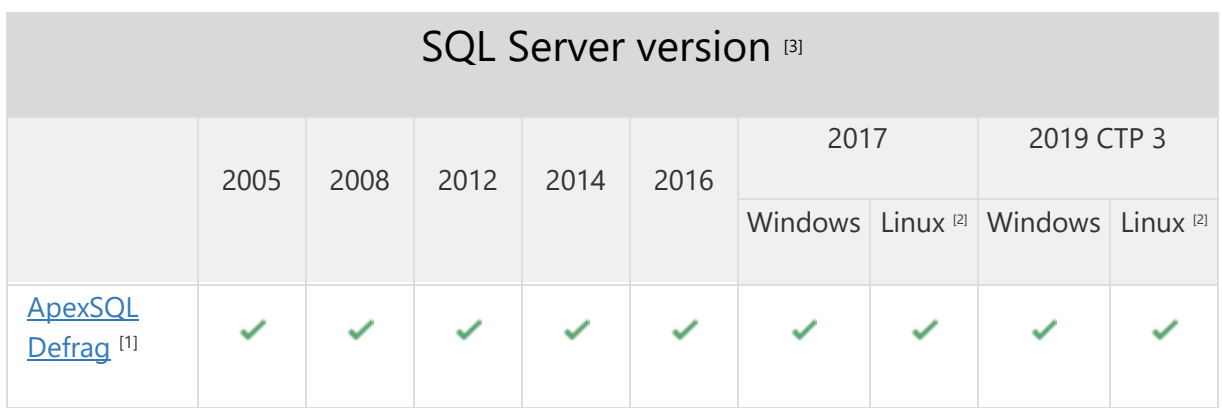

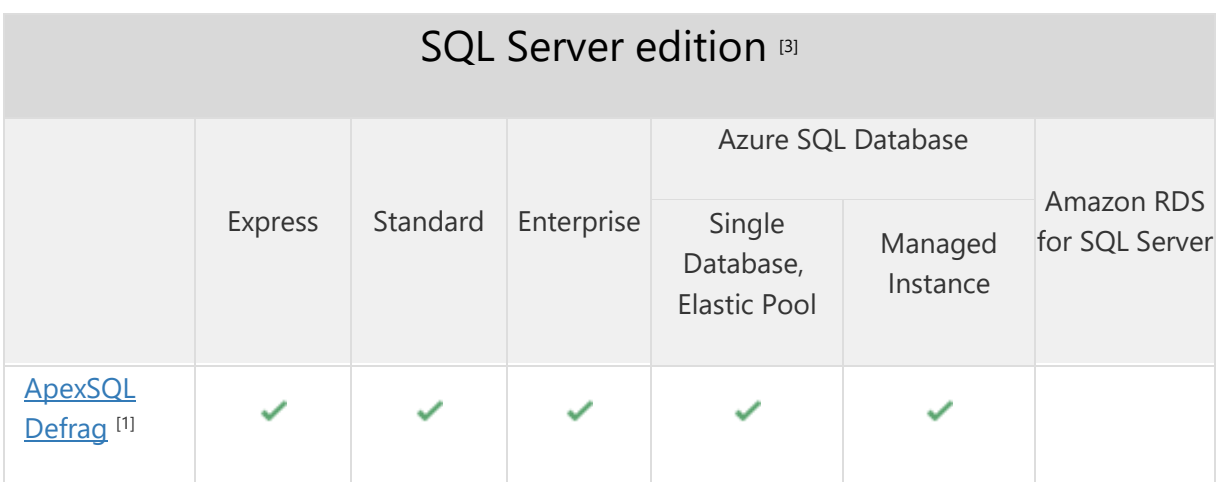

[1] Central repository requires SQL Server 2008 or greater. SQL Server Express edition is not recommended due to the database size limitation

[2] Tested on Ubuntu 16.04

<sup>[3]</sup> Including Amazon EC2, Google Compute Engine, and Azure Virtual Machine cloud computing SQL Server instances

## Getting Started

For further information about installation and getting started, please check the **Quest Knowledge Base**.

#### Release Notes [\(release history\)](https://www.apexsql.com/sql_tools_readme.aspx?Product=Defrag)

Release: 2019.01.0203

Date: December 18, 2019

### Enhancements:

• [SQL Server 2019 support](https://blog.apexsql.com/sql-server-2019-ga-support-for-apexsql-products/)

#### Fixes:

• Central repository database connection file is removed when updating to a new major version

Release: 2018.09.0198

Date: December 4, 2019

### Fixes:

- Central Repository Database file is not deleted when application is uninstalled
- Vertical scroll bar in "Deletescript.sql" editor is missing
- "The system cannot find the file specified" error is encountered when Databases dropdown button is clicked while (local) option in Servers is selected
- "Object reference not set to an instance of an object" error is encountered when trying to access a nonexistent SQL Server instance
- SQL Server can be added when SQL Server authentication is used while incorrect password is provided

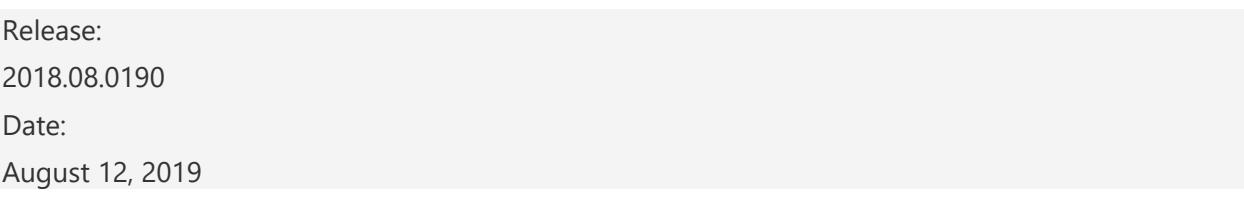

Release: 2018.08.0190

Date: August 12, 2019

### Fixes:

- SQL Servers are not shown in the Server panel, even though indexes are visible in the main grid
- Index fragmentation is not shown in the main grid for any selected SQL Server and/or its databases
- The previous version of the application is not uninstalled when updating to a newer version
- "Please wait..." message is shown indefinitely on the screen after the Central repository connection is established after the clean installation
- Deleting alerts in the Alerts tab takes too long when the row count exceeds 10,000
- Fragmentation window is not shown when switching from Policies/Activities/Alerts tabs to Home tab and selecting a database from the Server list
- Deleted items remain in the Activities tab until the main grid is manually refreshed
- Deleting items from expanded activity job in the Activities tab deletes the whole activity

Release: 2018.07.0168

Date: June 21, 2019

## Changes:

• Software Transaction Agreement is added as a new step in the installation wizard and updated in accordance with <https://www.quest.com/legal/sta.aspx>

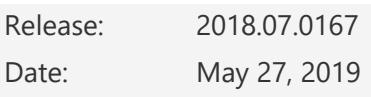

#### Fixes:

• No data is shown for SQL Server 2005 Express edition in the Indexes grid pane

Release: 2018.06.0163

Date: April 16, 2019

### Enhancements:

- [Active Directory support for:](https://blog.apexsql.com/using-apexsql-tools-with-azure-active-directory-authentication/)
	- o [Password authentication](https://blog.apexsql.com/using-apexsql-tools-with-azure-active-directory-authentication/)
	- o [Integrated authentication](https://blog.apexsql.com/using-apexsql-tools-with-azure-active-directory-authentication/)

## Changes:

• The application now requires Microsoft .NET framework 4.7.2

Release: 2018.05.0160

Date: October 31, 2018

#### Enhancements:

- SQL Server 2019 CTP 2.0 support
- [New error handling and send logs functionality](https://knowledgebase.apexsql.com/how-to-send-log-files-from-apexsql-tools/)
- [Improved application installer with a dark theme](https://blog.apexsql.com/the-new-apexsql-installer/)
- [New application](https://blog.apexsql.com/apexsql-tool-icons-screenshot-tour/) icon

#### Fixes:

- "Object reference not set to an instance of an object" error is encountered when Statistics button is clicked in Reports tab for a newly added server
- "ApexSQL Defrag Agent has stopped working" error is encountered on Windows Server operating systems when ApexSQL Defrag Agent service is installed directly from the setup file
- "Select correct interval" message is shown when random database of a newly added server is selected in server panel in Home tab
- Server panel status is stuck to "Refreshing" after an offline server is removed from the panel
- Application error message is not shown when ApexSQL Defrag Agent stops working

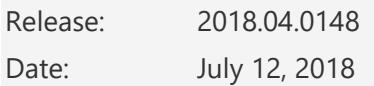

#### Fixes:

• "ApexSQL Defrag has stopped working" error is encountered on application startup if ApexSQL Defrag Agent isn't already installed

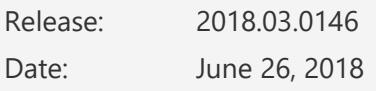

#### Enhancements:

- Index fill factor management
- Scheduler can generate weekly and monthly schedules for the defragmentation policies
- Server resources verification can be started on demand when defining policies
- Operation sequence can be defined for policies
- Custom maintenance scripts can be included in policies
- Limit the number of CPU cores used for the policy execution
- Delay policy execution on locked server objects
- Export the list of registered server objects
- Index size prediction is available for index size reports
- All reports can be exported to CSV and XML formats
- Index rebuild and index reorganize operations can be paused or resumed on demand

#### Fixes:

- "ApexSQL Defrag agent has stopped working" error is encountered when the application is updated manually from version 2017.04 to 2018.01
- "Downloading data" message is displayed in status bar after the update is performed from version 2017.04 to 2018.01
- New firewall exception is added each time the application is installed
- New servers cannot be added to the server pane in Home tab after the trial period expires
- Changes are not saved for the edited policies when new databases are added as policy targets
- Resources form cannot be closed with (Esc) key
- Templates form cannot be closed with (Esc) key
- ApexSQL Defrag agent service log files are not included in email attachment when Send logs button is clicked

## Known limitations:

• Offline status of a database is not displayed in the server tree view

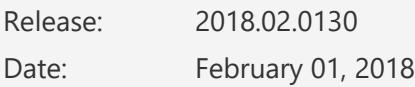

#### Fixes:

• "Server not found" error is encountered when the policies that process indexes on SQL Server 2012 and earlier versions are executed

### Known limitations:

• Offline status of a database is not displayed in the server tree view

Release: 2018.01.0127

Date: December 21, 2017

#### Enhancements:

• [High DPI and 4K resolution support](https://blog.apexsql.com/4k-resolution-and-high-dpi-scaling-support-in-apexsql-tools-add-ins/)

- Applied concepts of Visual Language Dictionary for Visual Studio for iconography, imagery, [colors, menus, fonts, formatting and other GUI elements](https://blog.apexsql.com/visual-language-dictionary-for-visual-studio-for-iconography-colors-and-other-visual-concepts-applied-in-apexsql-tools-add-ins/)
- Continuous agent health check
- Policies can be configured to independently run reorganize and/or rebuild jobs

### Fixes:

- "There are no duplicate indexes in current analyze result" error is encountered when there are no servers added in the server pane
- Blank Duplicate indexes form opens after the message "There are no duplicate indexes in current analyze result" is encountered
- Horizontal column size increases when Refresh button is clicked in Activities tab and activities grid contains no data
- "Object reference not set to an instance of an object" error is encountered when expanded activities grid is exported as HTML document
- Exported Activities history HTML report does not have the same grouping as Activities grid
- Agent status taskbar icon is not updated when agent service stops working
- No warning or error message is encountered when defragmentation job is run while agent service is stopped
- "Cannot refresh databases" error is encountered when agent service is inactive
- Email notifications cannot be set if port number is not specified
- Wrong values are displayed in the Ended column in Activities tab for all defragmentation jobs that are not completed
- Wrong values are displayed in Activity details grid when a task that belongs to expanded policy is selected
- "Invalid name character in 'Start type'. The '' character, hexadecimal value 0x20, cannot be included in a name" error is encountered in Activites tab for all manually input values
- "Cannot refresh duplicate indexes" error is encountered when duplicate index scan is run against offline databases
- ESC keyboard shortcut does not close Duplicate indexes form
- ESC keyboard shortcut does not close Get updates form
- Two context menus are opened on double right click on fragmentation grid

## Changes:

- Server pane has been removed from Policies tab, Activities tab, and Alerts
- The application now requires Microsoft .NET Framework 4.7.1
- New light, blue and dark themes are now available

## Known limitations:

• Offline status of a database is not displayed in the server tree view